### CBS250或350交換機上的TCP和UDP服務設定

### 目標 Ī

傳輸控制協定(TCP)和使用者資料包協定(UDP)是網際網路協定簇的核心協定。TCP和UDP都工作於 TCP/IP模型的傳輸層。TCP使用三次握手建立可靠的連線,而UDP不可靠,但比TCP更快。網路裝 置提供一些使用TCP或UDP的服務,以方便裝置的管理。可以根據需要啟用或禁用服務。

TCP和UDP服務資訊顯示在交換機的基於Web的實用程式頁的TCP和UDP服務表中。這些表中顯示 的資訊描述了已啟用的TCP和UDP服務的當前狀態。您可以使用此資訊管理和排除交換機上任何已 啟用的服務的故障。

本文提供如何在Cisco Business 250或350系列交換機上配置TCP和UDP服務的說明。

### 適用裝置 |軟體版本

- CBS250(<u>產品手冊)</u> | 3.0.0.69(下載<u>最新版本)</u>
- CBS350(<u>產品手冊)</u> | 3.0.0.69(下載<u>最新版本)</u>
- CBS350-2X(<u>產品手冊)</u> | 3.0.0.69(下載<u>最新版本)</u>
- CBS350-4X(<u>產品手冊)</u> | 3.0.0.69(下載<u>最新版本)</u>

### 在交換機上配置TCP/UDP服務 i,

### 配置TCP/UDP服務

TCP/UDP Services (TCP/UDP服務)頁面會在裝置上啟用基於TCP或UDP的服務,通常出於安全 原因。按照以下步驟啟用或禁用特定服務:

步驟1.登入到交換機的基於Web的實用程式,然後選擇Security > TCP/UDP Services。

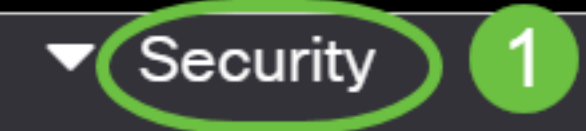

TACACS+ Client

**RADIUS Client** 

▶ RADIUS Server

Password Strength

▶ **Mgmt Access Method** 

**Management Access** Authentication

- Secure Sensitive Data Management
- SSL Server

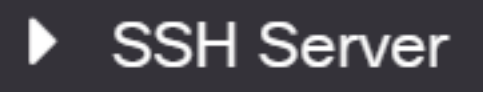

步驟2.選中Enable HTTP以啟用交換器上的超文字傳輸通訊協定(HTTP)服務。預設情況下,思科 S系列交換機可通過基於Web的實用程式使用Web瀏覽器進行配置,因此預設情況下會檢查此服務

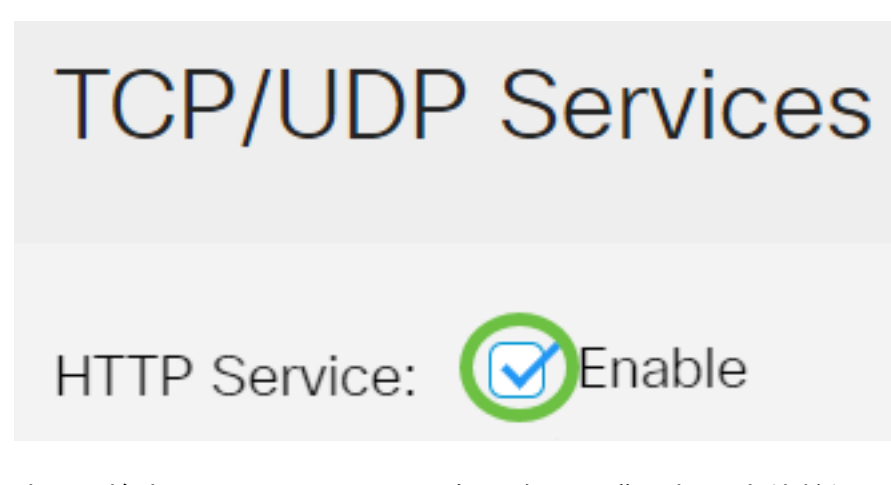

。

步驟3.檢查Enable HTTPS,以在交換器上啟用超文字傳輸通訊協定安全(HTTPS)服務。使用 HTTP的管理員和交換機之間的連線未加密。您可以啟用與安全通訊端層(SSL)通訊協定配合使用的 HTTPS服務,以便管理員使用交換器的組態實用程式建立更安全的Web瀏覽器連線。預設情況下啟 用此服務。

## **TCP/UDP Services**

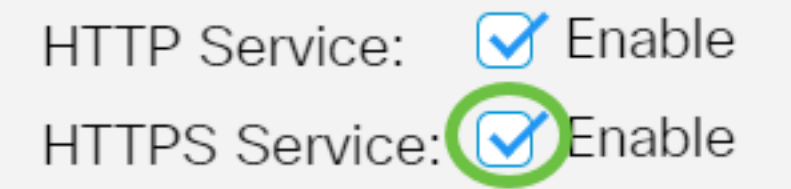

步驟4.選中Enable SNMP,以在交換器上啟用簡易網路管理通訊協定(SNMP)服務。SNMP是用於管 理和監控網路的應用層協定。為了讓不同的SNMP功能正常工作,您首先需要啟用SNMP服務。

# **TCP/UDP Services** HTTP Service: Ø Enable HTTPS Service: Ø Enable SNMP Service: **S**Enable

步驟5.勾選Enable Telnet Service覈取方塊以在交換器上啟用Telnet服務。Telnet是一種網路協定 ,允許通過Internet或LAN通過命令列介面控制裝置。啟用Telnet後,管理員可以使用Telnet客戶端 應用程式配置交換機。但是,由於Telnet消息不加密,因此建議您使用SSH服務。

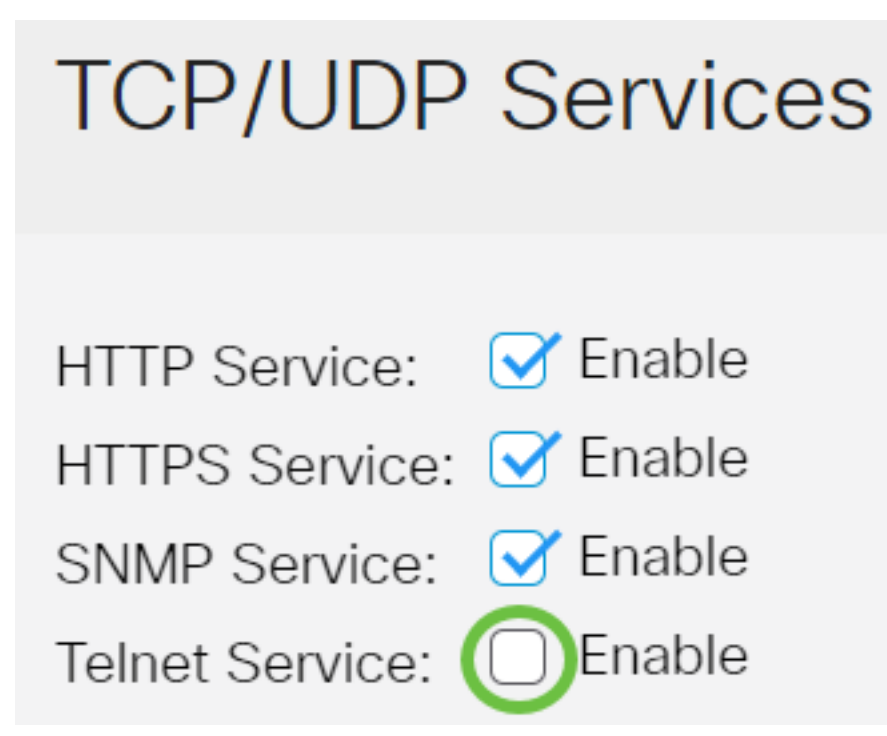

附註:在此範例中,Telnet服務已停用。

步驟6.選中Enable SSH Service覈取方塊以在交換機上啟用安全外殼(SSH)服務。SSH允許管理員 通過命令列介面(CLI)與第三方程式配置交換機。在通過SSH的CLI模式下,管理員可以在安全連線 中執行更高級的配置。

### **TCP/UDP Services** HTTP Service: **○ Enable** HTTPS Service: Ø Enable SNMP Service: Ø Enable Telnet Service: f ∃ Fnable **ME**nable **SSH Service:**

附註:在此範例中,Telnet服務已啟用。

### 步驟7.按一下Apply以儲存設定。

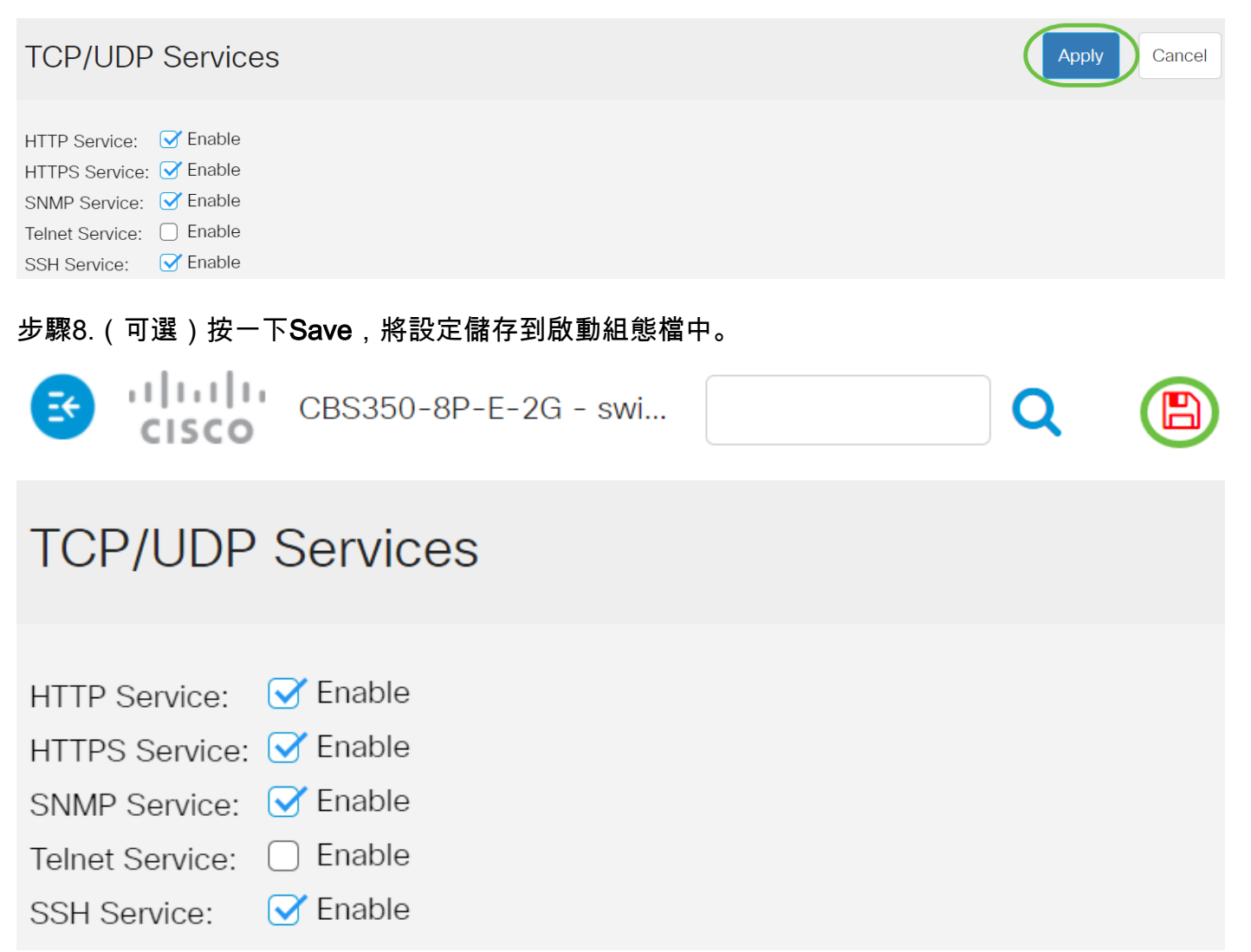

### 現在,您應該在交換機上配置TCP/UDP服務。

### 檢視TCP服務表

#### TCP服務表顯示以下資訊:

**TCP Service Table** 

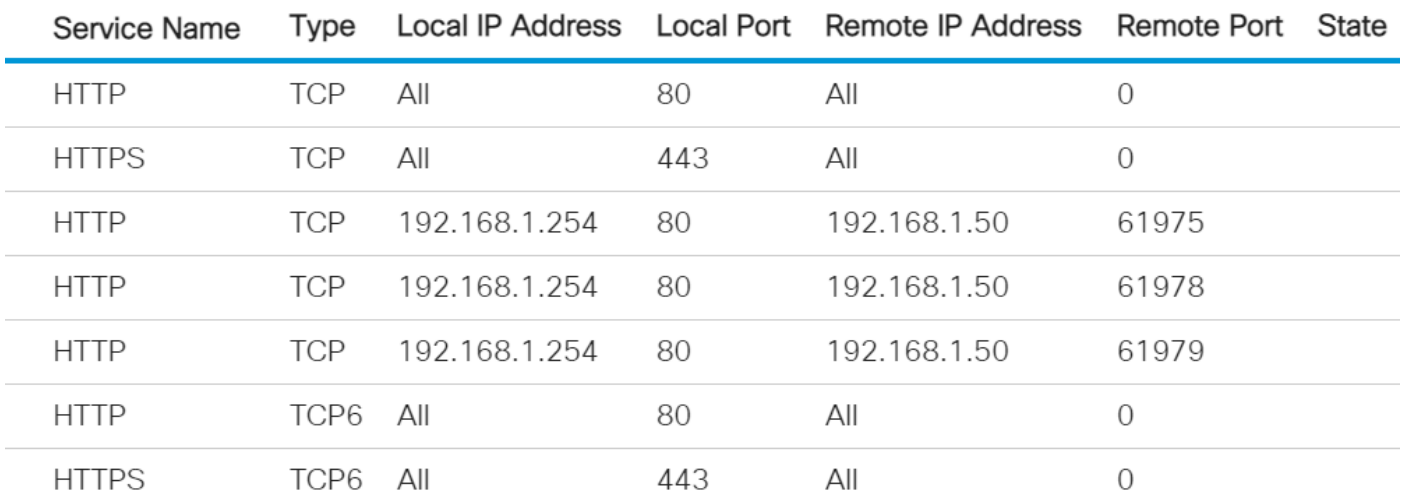

- 服務名稱 當前為TCP連線啟用的不同訪問服務。
- Type 每個服務使用的TCP型別。兩個類型如下:
- TCP 在IPv4主機之間提供可靠的連線。
- TCP6 在IPv4和IPv6主機之間提供可靠的連線。
	- 本地IP地址 交換機用於提供TCP連線的IP地址。
	- 本地埠 交換機用於每個TCP服務以接收連線請求的埠號。
	- 遠端IP地址 通過指定的TCP服務請求TCP連線的裝置的IP地址。
	- Remote Port 遠端裝置用於連線到指定TCP服務的埠號。
	- State 連線的當前狀態。部分狀態包括:
- 偵聽 交換機在本地埠上為此服務進行任何連線。
- 已建立 表示活動連線。
- 等待時間 表示連線已關閉,但已進行跟蹤,以便無序資料包仍可以到達目的地。

現在,您應該已經檢視了交換機上的TCP服務表。

#### 檢視UDP服務表

UDP服務表顯示以下資訊:

**UDP Service Table** 

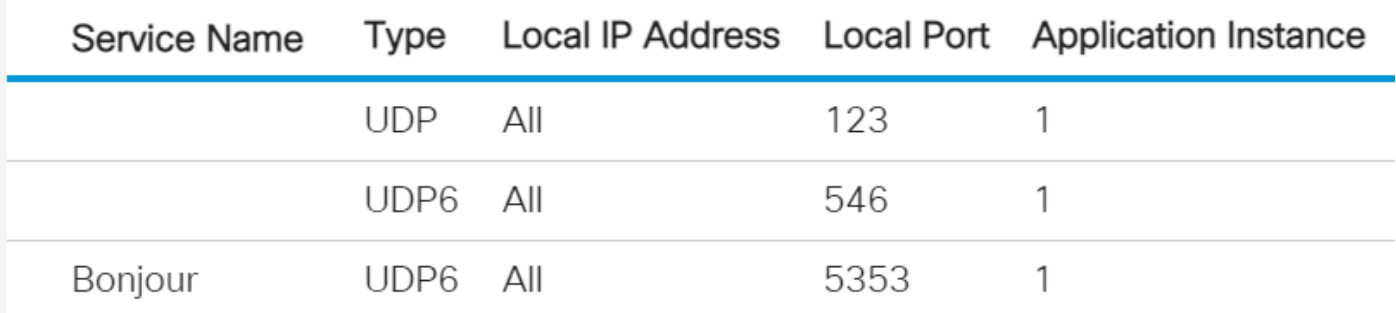

- 服務名稱 當前為UDP連線啟用的不同訪問服務。
- 型別 每個服務使用的UDP型別。兩個類型如下:
- UDP 提供IPv4主機之間的連線。

- UDP6 — 提供IPv4和IPv6主機之間的連線。

- 本地IP地址 交換機用於提供UDP連線的IP地址。
- 本地埠 交換機用於每個UDP服務以接收連線請求的埠號。
- 應用程式例項 當前UDP服務例項。

現在,您已檢視了Cisco Business 250或350系列交換機上的UDP服務表。

正在查詢有關CBS250或CBS350交換機的更多文章?檢視以下任何連結以瞭解更多資訊!

[SNMP設定](/content/en/us/support/docs/smb/switches/Cisco-Business-Switching/kmgmt-2779-configure-simple-network-time-protocol-sntp-settings-on-a-sw-cbs.html) [SNMP檢視](/content/en/us/support/docs/smb/switches/Cisco-Business-Switching/kmgmt-2513-configure-snmp-views-cbs.html) [SNMP組](/content/en/us/support/docs/smb/switches/Cisco-Business-Switching/kmgmt-2514-configure-snmp-groups-cbs.html) [DHCP映像升級](/content/en/us/support/docs/smb/switches/Cisco-Business-Switching/kmgmt-2511-configure-dynamic-host-configuration-protocol-dhcp-cbs.html) [密碼強度](/content/en/us/support/docs/smb/switches/Cisco-Business-Switching/kmgmt-2512-configure-password-strength-and-complexity-settings-cbs.html) [連線埠安全性](/content/en/us/support/docs/smb/switches/Cisco-Business-Switching/kmgmt-2944-demonstration-port-security-default-changes.html) [時間設定](/content/en/us/support/docs/smb/switches/Cisco-Business-Switching/2525-2543-configure-system-time-settings-cbs.html) [升級韌體](/content/en/us/support/docs/smb/switches/Cisco-Business-Switching/kmgmt-2524-2545-upgrade-firmware-cbs.html) [Smartport最佳實踐](/content/en/us/support/docs/smb/switches/Cisco-Business-Switching/kmgmt-2797-smartport-best-practices-CBS.html) [疑難排解:無IP地址](/content/en/us/support/docs/smb/switches/Cisco-Business-Switching/kmgmt-2629-port-security-default-v-3-1.html) [Smartports故障排除](/content/en/us/support/docs/smb/switches/Cisco-Business-Switching/kmgmt-2634-identify-disable-smartports-CBS.html) [鏈路抖動故障排除](/content/en/us/support/docs/smb/switches/Cisco-Business-Switching/kmgmt-2960-cbs350-port-flapping.html) [建立VLAN](/content/en/us/support/docs/smb/switches/Cisco-Business-Switching/2526-2527-create-vlan-cbs250--cbs350-switch.html)